*IBM SPSS Modeler Premium 18.1 - Guida all'installazione e configurazione*

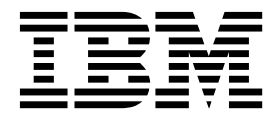

# **Indice**

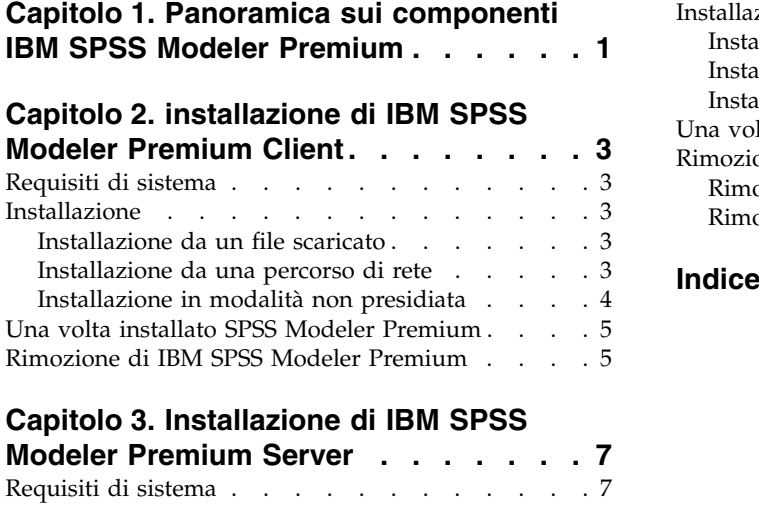

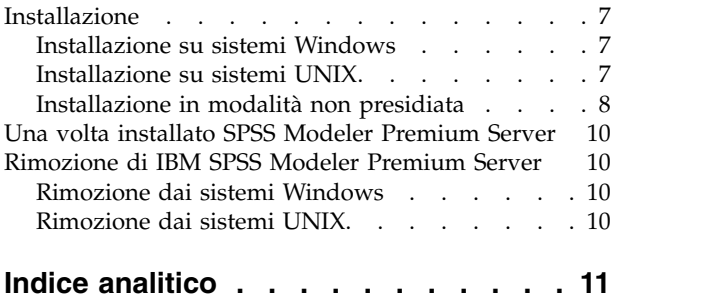

## <span id="page-4-0"></span>**Capitolo 1. Panoramica sui componenti IBM SPSS Modeler Premium**

IBM® SPSS Modeler Premium include IBM SPSS Modeler Text Analytics.

### **IBM SPSS Modeler Text Analytics**

SPSS Modeler Text Analytics offre potenti funzionalità di analisi testuale, che utilizzano tecnologie linguistiche avanzate e di Natural Language Processing (NLP) per elaborare rapidamente una grande varietà di dati di testo non strutturati e, da questo testo, estrarre e organizzare i concetti chiave. Inoltre, SPSS Modeler Text Analytics può raggruppare tali concetti in categorie.

Circa l'80% dei dati di un'organizzazione vengono conservati sotto forma di documenti di testo, ad esempio, report, pagine Web, posta elettronica e note di call center. Il testo è un fattore chiave per consentire a un'organizzazione di acquisire una migliore comprensione del comportamento dei propri clienti. Un sistema che incorpora la tecnologia NLP è in grado di estrarre in modo intelligente termini e persino frasi composte. Inoltre, la conoscenza della lingua sottostante consente la classificazione dei termini in gruppi affini, quali prodotti, organizzazioni o persone utilizzando il significato e il contesto del termine. È possibile determinare la rilevanza delle informazioni in base alle proprie esigenze. Questi concetti e categorie estratti possono essere combinati con i dati strutturati esistenti come ad esempio i dati demografici ed essere applicati alla modellazione utilizzando SPSS Modeler e la relativa suite completa di strumenti di data mining per generare decisioni migliori e più mirate.

I sistemi linguistici sono sensibili alla conoscenza: più informazioni sono contenute nei dizionari, più elevata è la qualità dei risultati. SPSS Modeler Text Analytics viene distribuito con una serie di risorse linguistiche, come dizionari per i termini e i sinonimi, le librerie e i modelli. Questo prodotto consente inoltre di sviluppare e affinare queste risorse linguistiche in base al proprio contesto. L'adattamento delle risorse linguistiche è spesso un processo iterativo ed è necessario per il recupero accurato e la categorizzazione dei concetti. Sono inclusi inoltre modelli, librerie e dizionari personalizzati per domini specifici, quali CRM e genomica.

## <span id="page-6-0"></span>**Capitolo 2. installazione di IBM SPSS Modeler Premium Client**

### **Requisiti di sistema**

#### **Requisiti generali**

IBM SPSS Modeler Premium deve essere installato su un sistema in cui è già installato SPSS Modeler Client.

Per visualizzare i requisiti di sistema, andare a [http://publib.boulder.ibm.com/infocenter/prodguid/](http://publib.boulder.ibm.com/infocenter/prodguid/v1r0/clarity/index.jsp) [v1r0/clarity/index.jsp.](http://publib.boulder.ibm.com/infocenter/prodguid/v1r0/clarity/index.jsp)

### **SPSS Modeler Text Analytics requisiti**

**Aggiornamento dalle versioni precedenti.** Prima di installare SPSS Modeler Text Analytics versione 18.1 è necessario salvare ed esportare i file TAP, i modelli e le librerie della versione attuale che si desidera utilizzare nella nuova versione. Si consiglia di salvare questi file in una directory che non sarà cancellata né sovrascritta durante l'installazione dell'ultima versione.

Dopo aver installato l'ultima versione di SPSS Modeler Text Analytics è possibile caricare i file TAP salvati, aggiungere le eventuali librerie salvate o importare e caricare i modelli salvati per poterli usare nell'ultima versione.

### **Installazione**

**Importante:** Per installare, è necessario che l'accesso al computer sia avvenuto con i privilegi di amministratore.

### **Installazione da un file scaricato Windows XP**

- 1. Fare doppio clic sul file scaricato ed estrarre tutti i file in una directory del computer.
- 2. Utilizzando Esplora risorse di Windows, passare alla posizione in cui sono stati estratti i file e fare doppio clic su *setup.exe*.
- 3. Seguire le istruzioni visualizzate sullo schermo.

#### **Windows Vista e successivi**

**Nota:** Il programma di installazione deve essere eseguito come amministratore:

- 1. Fare doppio clic sul file scaricato ed estrarre tutti i file in una directory del computer.
- 2. In Esplora risorse di Windows, individuare il percorso in cui si sono estratti i file.
- 3. Fare clic con il pulsante destro del mouse su *setup.exe* e selezionare **Esegui come amministratore**.
- 4. Seguire le istruzioni visualizzate sullo schermo.

## **Installazione da una percorso di rete**

- 1. In Esplora risorse di Windows, individuare il percorso fornito dall'amministratore per il file *setup.exe*.
- 2. Fare clic con il tasto destro del mouse su *setup.exe* e selezionare**Esegui come amministratore**.
- 3. Sul menu di esecuzione automatica, fare clic su Installa IBM SPSS Modeler Premium.
- 4. Seguire le istruzioni visualizzate sullo schermo.

## <span id="page-7-0"></span>**Installazione in modalità non presidiata**

La modalità non presidiata consente un'installazione senza interazione; l'installazione in modalità non presidiata non richiede agli amministratori di eseguire l'attività di monitoraggio di ogni installazione e di fornire gli input ai prompt e finestre di dialogo. Questo metodo è utile soprattutto quando si installa SPSS Modeler Premium su diversi computer che dispongono dello steso hardware.

**Nota:** È necessario disporre dei privilegi di amministratore per poter eseguire le installazioni in modalità non presidiata.

### **Windows - Installazione in modalità non presidiata**

È possibile completare un'installazione in modalità non presidiata sui sistemi Windows utilizzando MSI (Microsoft Installer). Utilizzare msiexec.exe per installare il package MSI.

Possono essere utilizzate le seguenti opzioni:

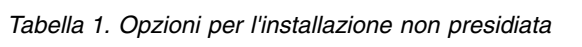

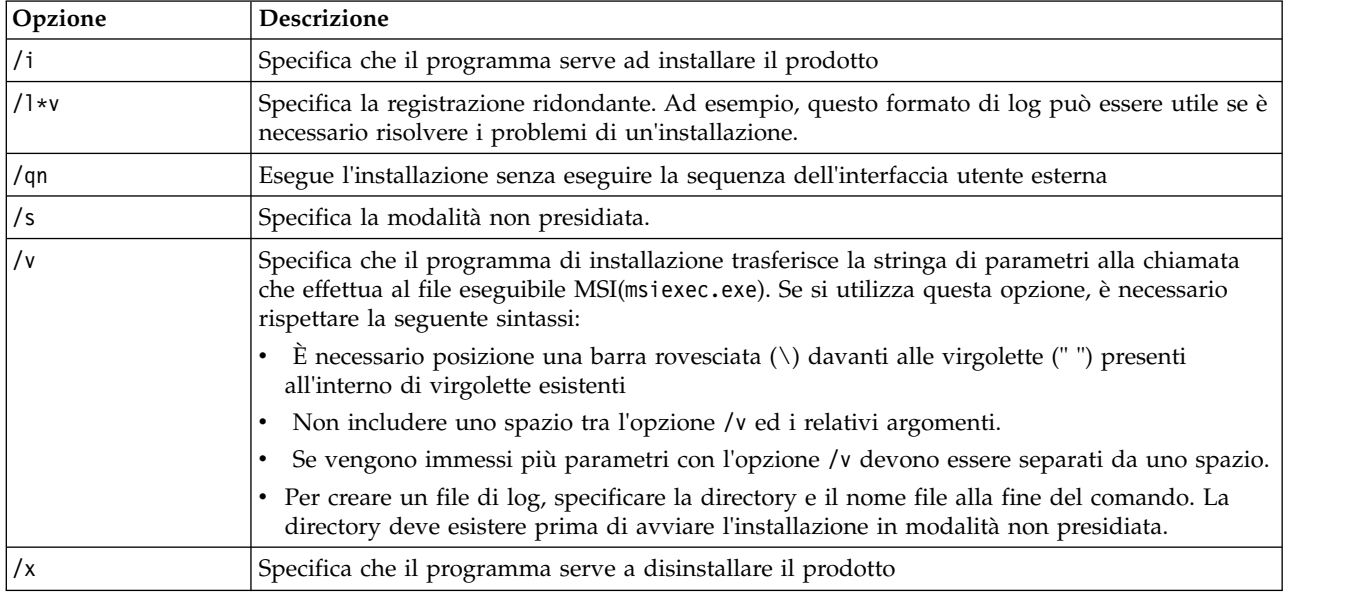

Il testo che segue mostra un esempio di comando MSI:

```
c:\>msiexec.exe /i ModelerPremium32.msi /qn /l*v
 c:\temp\Modeler_Silent_Install.log
AgreeToLicense=true
```
**Nota:** A seconda del sistema, potrebbe essere necessario modificare il file .msi nell'esempio precedente. Le versioni di .msi per SPSS Modeler Premium Client vengono indicate nel seguente elenco.

- ModelerPremium32.msi 32-bit
- ModelerPremium64.msi 64-bit
- ModelerPremiumJP.msi 32-bit Japanese
- v ModelerPremiumJP64.msi 64-bit Japanese

#### **Windows - Disinstallazione in modalità non presidiata**

Il seguente testo mostra un esempio di comando MSI per disinstallare il software in modalità non presidiata:

```
C:\>msiexec.exe /x ModelerPremium64.msi /qn /norestart
```
## <span id="page-8-0"></span>**Una volta installato SPSS Modeler Premium**

### **Posizione directory di dati SPSS Modeler Text Analytics**

Per impostazione predefinita, SPSS Modeler Text Analytics utilizzerà i percorsi di installazione predefiniti per aggiornare e scrivere i file come richiesto nelle normali operazioni di SPSS Modeler Text Analytics .

Sul client SPSS Modeler Text Analytics i dati vengono scritti nel database che è installato per impostazione predefinita su C:\ProgramData\IBM\SPSS\TextAnalytics\18.1\tmwb\_18.1.db . Per utilizzare una differente directory di dati, specificare la nuova directory utilizzando le istruzioni contenute nel file ta client conf.properties nella directory. C:\Program Files\IBM\SPSS\Modeler\18.1\ext\lib\ spss.TMWBClient\conf\

### **SPSS Modeler Text Analytics su Windows Vista**

Se si sta installando SPSS Modeler Text Analytics su Windows Vista è necessario completare un ulteriore passo una volta completata l'installazione.

Aggiungere le autorizzazioni di modifica al file: C:\ProgramData\IBM\SPSS\TextAnalytics\18.1\ tmwb\_18.1.db. Ciò evita che siano generati vari errori quando si tenta di caricare i modelli o di eseguire un builder del modello text mining.

## **Rimozione di IBM SPSS Modeler Premium**

Per disinstallare IBM SPSS Modeler Premium, attenersi alla procedura descritta di seguito:

1. Fare clic sul pulsante Start di Windows e quindi scegliere:

#### **Impostazioni** > **Pannello di controllo**

- 2. Nel Pannello di controllo, selezionare **Installazione applicazioni**.
- 3. Fare clic su **Cambia/Rimuovi programmi**.
- 4. Selezionare IBM SPSS Modeler Premium dall'elenco dei programmi installati e fare clic su **Cambia/Rimuovi**. Se sul computer sono installate più versioni, prestare attenzione a scegliere la versione che si desidera rimuovere.

Al termine della disinstallazione viene visualizzato un messaggio.

## <span id="page-10-0"></span>**Capitolo 3. Installazione di IBM SPSS Modeler Premium Server**

## **Requisiti di sistema**

IBM SPSS Modeler Premium Server deve essere installato su un sistema in cui è già installato SPSS Modeler Server. I requisiti del server IBM SPSS Modeler Premium sono identici a quelli di SPSS Modeler Server.

### **Installazione**

**Importante:** Per installare, è necessario che l'accesso al computer sia avvenuto con i privilegi di amministratore.

## **Installazione su sistemi Windows**

IBM SPSS Modeler Premium Server deve essere installato nel percorso di installazione di SPSS Modeler Server. Se SPSS Modeler Server non è installato l'installazione di IBM SPSS Modeler Premium Server non riuscirà.

Per installare IBM SPSS Modeler Premium Server , eseguire i seguenti passi.

- 1. Accedere al computer server con privilegi di amministratore.
- 2. E' stato scaricato eAssembly:
	- v Fare doppio clic sul file ed estrarre i file di installazione.
	- v Passare all'ubicazione in cui sono stati estratti i file e fare doppio clic su *Server64.exe*.
- 3. Seguire le istruzioni visualizzate sullo schermo.
- 4. Riavviare l'host SPSS Modeler Server quando l'installazione è completata.

### **Installazione su sistemi UNIX**

IBM SPSS Modeler Premium Server deve essere installato nel percorso di installazione SPSS Modeler Server. Se SPSS Modeler Server non è installato l'installazione di IBM SPSS Modeler Premium Server non riuscirà.

È necessario accertarsi che i limiti Kernel sul sistema siano sufficienti per l'operazione di IBM SPSS Modeler Premium Server. Si consiglia di avere almeno 4GB disponibili. Utilizzare il comando **ulimit -a** per determinare la dimensione esistente ed incrementarla, se necessario.

Per installare SPSS Modeler Premium Server, eseguire i seguenti passi:

- 1. Accertarsi che SPSS Modeler non è in esecuzione sulla macchina di destinazione.
- 2. Accedere come l'utente che ha installato SPSS Modeler ServerProfessional e accertarsi che questo utente possa eseguire il programma di installazione.
- 3. E' stato scaricato eAssembly:
	- v Fare doppio clic sul file ed estrarre i file di installazione in un'ubicazione opportuna.
	- v Modificare le directory nella posizione in cui sono stati estratti i file di installazione.

**Nota:** Se si è in una shell, invece che in un'interfaccia utente, estrarre i file utilizzando il comando unzip *<image name>*.zip.

4. Eseguire il file .bin (ad esempio, premium\_server\_aix64.bin o premium\_server\_zlinux64.bin).

- <span id="page-11-0"></span>5. Attenersi alle istruzioni visualizzate. Quando viene richiesto di specificare la directory di installazione, scegliere la directory di installazione di SPSS Modeler Server. Se si specifica una directory diversa, viene visualizzato un messaggio di errore.
- 6. Una volta completata l'installazione, riavviare l'host SPSS Modeler Server.

### **Installazione in modalità non presidiata**

La modalità non presidiata consente un'installazione senza interazione; l'installazione in modalità non presidiata non richiede agli amministratori di eseguire l'attività di monitoraggio di ogni installazione e di fornire gli input ai prompt e finestre di dialogo. Questo metodo è utile soprattutto quando si installa SPSS Modeler Premium su diversi computer che dispongono dello steso hardware.

**Nota:** È necessario disporre dei privilegi di amministratore per poter eseguire le installazioni in modalità non presidiata.

#### **Windows - Installazione in modalità non presidiata**

È possibile completare un'installazione in modalità non presidiata sui sistemi Windows utilizzando MSI (Microsoft Installer). Utilizzare msiexec.exe per installare il package MSI.

Possono essere utilizzate le seguenti opzioni:

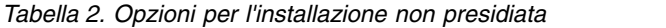

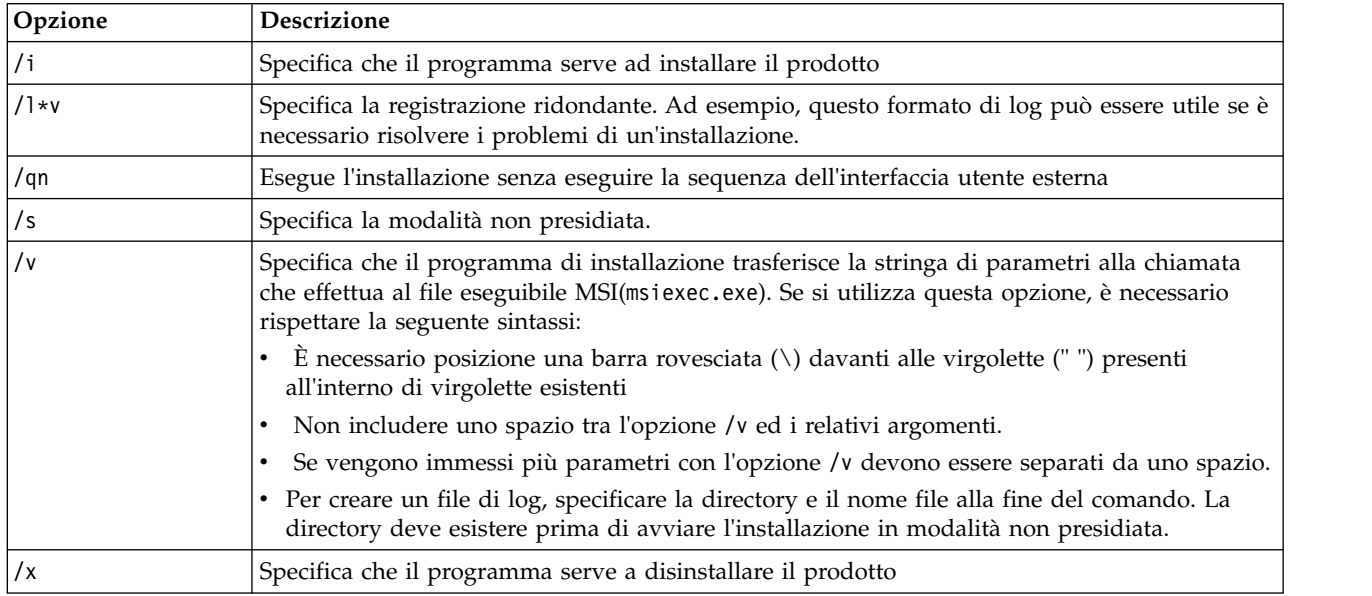

Il testo che segue mostra un esempio di comando MSI:

c:\>msiexec.exe /i ModelerPremiumServer64.msi /qn /L\*v

c:\temp\Modeler\_Silent\_Install.log

AgreeToLicense=true

**Nota:** A seconda del sistema, potrebbe essere necessario modificare il file .msi nell'esempio precedente. Le versioni di .msi per SPSS Modeler Premium Server vengono indicate nel seguente elenco.

- ModelerPremiumServer64.msi 64-bit
- v ModelerPremiumServerJP.msi 64-bit Japanese

### **Windows - Disinstallazione in modalità non presidiata**

Il seguente testo mostra un esempio di comando MSI per disinstallare il software in modalità non presidiata:

C:\>msiexec.exe /x ModelerPremium64.msi /qn /norestart

### **Linux / UNIX - silent installation**

Per completare un'installazione in modalità non presidiata sui sistemi Linux o UNIX:

- 1. Nella stessa ubicazione in cui sono stati copiati i file del programma di installazione, creare un file installer.properties.
- 2. In un editor di testo, impostare i valori installer.properties. Il testo che segue mostra un esempio del file installer.properties:

```
===============================================
# Thu Jan 29 11:35:37 GMT 2015
# Replay feature output
# ---------------------
# This file was built by the Replay feature of InstallAnywhere.
# It contains variables that were set by Panels, Consoles or Custom Code.
#Indicate whether the license agreement been accepted
#----------------------------------------------------
LICENSE_ACCEPTED=TRUE
#Choose Install Folder
#---------------------
USER_INSTALL_DIR=/usr/IBM/SPSS/ModelerServer/17.0
#Install
===============================================
```
- 3. Accertarsi che il valore per USER\_INSTALL\_DIR corrisponde al percorso della directory di installazione Il percorso della directory non può contenere spazi.
- 4. Salvare il file.
- 5. Eseguire il programma di installazione utilizzando il seguente comando:

```
./<installer_name> -i silent -f installer.properties
```
Dove <installer name> indica il file .bin del programma di installazione.

#### **Linux / UNIX - Disinstallazione in modalità non presidiata**

Per disinstallare il software in modalità non presidiata, è possibile eseguire il programma di disinstallazione in uno dei seguenti modi:

• Eseguire il seguente comando:

./<installer\_path>/Uninstall\_IBM\_SPSS\_MODELER\_PREMIUM\_SERVER/Uninstall\_IBM\_SPSS\_MODELER\_PREMIUM\_SERVER -i silent

Dove <installer\_path> è il nome percorso nella directory di installazione IBM SPSS Modeler Server.

v In alternativa, se si dispone di un file installer.properties , il testo che segue mostra un esempio di comando per disinstallare il software in modalità non presidiata.

./premium\_server\_linux64.bin -i silent -f ./installer.properties

## <span id="page-13-0"></span>**Una volta installato SPSS Modeler Premium Server**

### **Posizione directory di dati SPSS Modeler Text Analytics**

Per impostazione predefinita, SPSS Modeler Text Analytics utilizzerà le ubicazioni di installazione predefinite per aggiornare e scrivere i file come richiesto nelle normali operazioni di SPSS Modeler Text Analytics .

Sul server SPSS Modeler Text Analytics , l'output viene scritto per entrambi sia su entrambi il file di log dei servizi web e le directory di sessione che sui file temporanei. Per il server, la directory di installazione del server predefinita è C:\Program Files\IBM\SPSS\Modeler\18.1\ext\bin\spss.TMWBServer\.

Per impostazione predefinita, il file di log è C:\ProgramData\IBM\SPSS\TextAnalytics\18.1\log\ wrapper.log. Per utilizzare un altro file o directory, aggiornare i valore di wrapper.logfile= specificato nel file di configurazione, <server\_install\_directory>\bin\wrapper.conf.

Per impostazione predefinita, la directory di sessione è C:\ProgramData\IBM\SPSS\TextAnalytics\18.1\ Session. Per utilizzare un altro file o directory, specificare la nuova posizione nel file di configurazione <server\_install\_directory>\conf\ ta\_server.conf, utilizzando le istruzioni anche contenute in questo file.

I file temporanei vengono creati (ed eliminati) automaticamente sul server durante il tipico utilizzo. Per impostazione predefinita, vengono scritti in C:\ProgramData\IBM\SPSS\TextAnalytics\18.1\temp. Per utilizzare un'altra directory per i file temporanei, aggiornare il valore del parametro attachmentDIR specificato nel file di configurazione, <server\_install\_directory>\conf\axis2.xml

**Nota:** se si specifica una nuova directory, è necessario accertarsi che esista.

## **Rimozione di IBM SPSS Modeler Premium Server**

## **Rimozione dai sistemi Windows**

Per disinstallare IBM SPSS Modeler Premium Server, eseguire i seguenti passi:

1. Fare clic sul pulsante Start di Windows e quindi scegliere:

**Impostazioni** > **Pannello di controllo**

- 2. Nel Pannello di controllo, selezionare **Installazione applicazioni**.
- 3. Fare clic su **Cambia/Rimuovi programmi**.
- 4. Selezionare IBM SPSS Modeler Premium Server dall'elenco dei programmi attualmente installati e fare clic su **Cambia/Rimuovi**. Se sul computer sono installate più versioni, prestare attenzione a scegliere la versione che si desidera rimuovere.

Al termine della disinstallazione viene visualizzato un messaggio.

## **Rimozione dai sistemi UNIX**

Per installare IBM SPSS Modeler Premium Server, rimuovere i file del programma e, se si è configurato il sistema per l'avvio automatico, disabilitare l'avvio automatico.

# <span id="page-14-0"></span>**Indice analitico**

## **P**

[Panoramica IBM SPSS Modeler](#page-4-0) [Premium](#page-4-0) 1

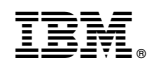

Stampato in Italia